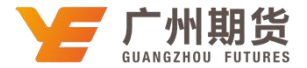

## 邮储银行 · 手机银行银期签约流程丨银期转账

使用邮储银行银行卡开通银期可以通过网银或手机银行进行签约。下文将为大家介 绍手机银行银期签约流程。

## 一、个人手机银行银期签约流程

1、下载"邮储银行"APP,打开后登陆您的手机银行,选择"全部"-在"特色功 能"栏目选择"投资理财"-"U 存管"-选择"期货"栏目。

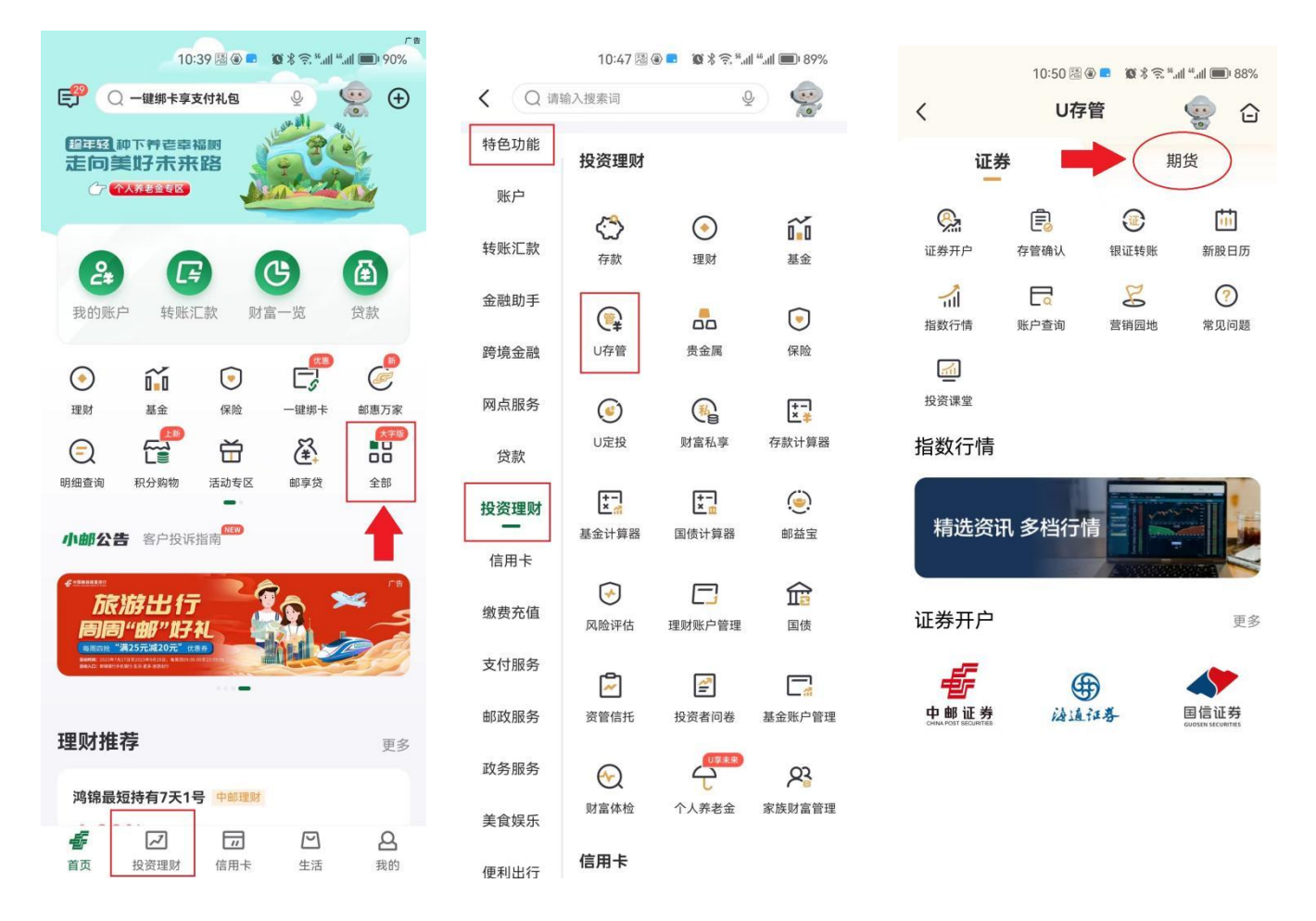

您也可以直接在顶部搜索栏输入"银期",选择"银期签约"进入银期签约界面。

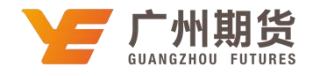

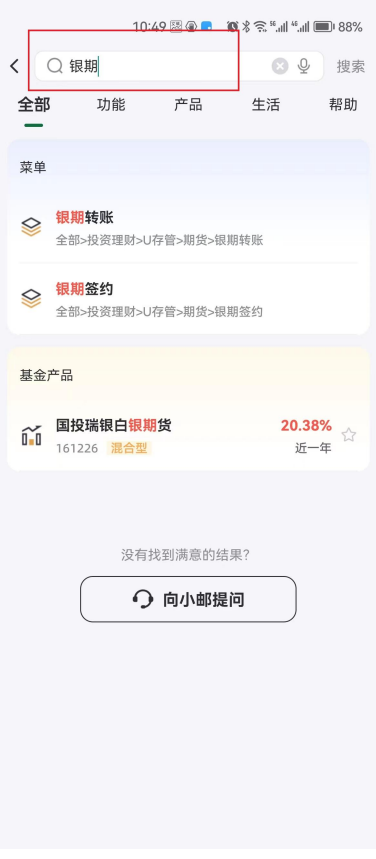

2、点击"银期签约"。

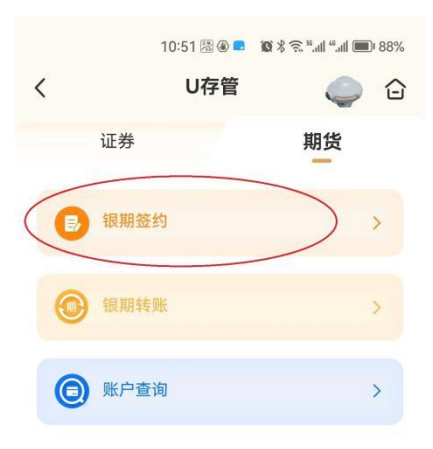

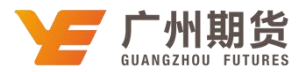

3、选择您想要进行银期签约的账户--期货公司选择"广州期货股份有限公司"-输 入期货资金账户和期货资金账户密码-勾选已阅读并同意协议-点击"提交",签约完成。

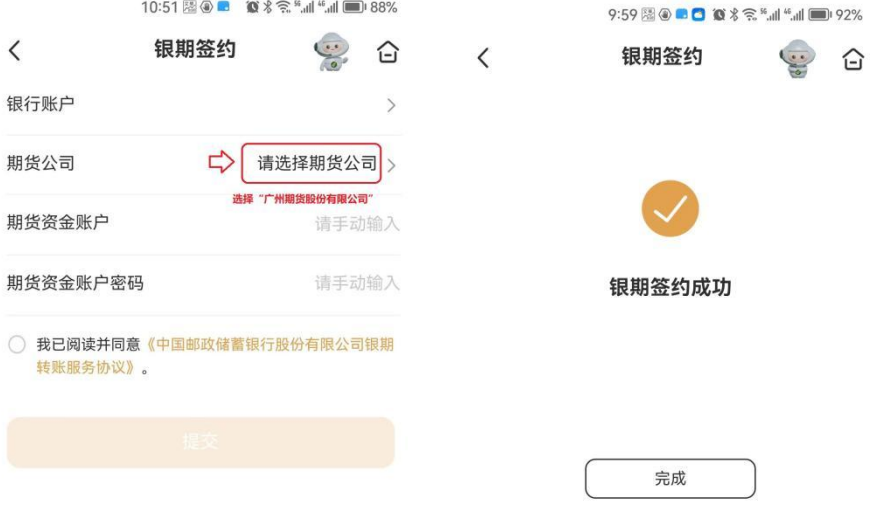